bibliotheken graubünden Kantonsbibliothek<br>bibliotecas grischun Biblioteca chantunala<br>biblioteche grigioni Biblioteca cantonale

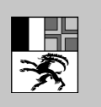

Amt für Kultur Uffizi da cultura Ufficio della cultura

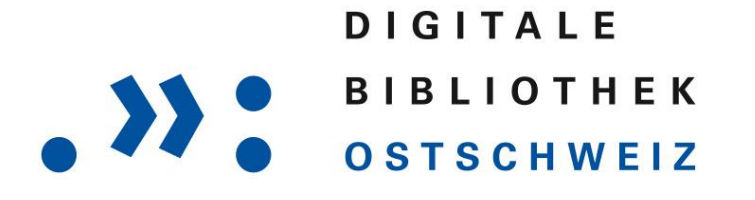

# La filiale della biblioteca in internet

#### [www.dibiost.ch](http://www.dibiost.ch/)

Download gratuito 24 ore su 24 sul vostro computer o sul vostro terminale mobile

Nella Biblioteca digitale della Svizzera orientale potete trovare:

- libri digitali (e-book)
- Riviste (e-paper)
- Film (e-video)
- Audiolibri (e-audio)
- **a** Brani musicali (e-music)

# L'essenziale in breve

# **Offerta**

Oltre 22'900 titoli di narrativa contemporanea, manuali, guide turistiche, ausili per lo studio, audiolibri, quotidiani, riviste, documentari e brani musicali sono disponibili gratuitamente in qualsiasi momento per essere scaricati sul vostro computer o su un terminale mobile come un portatile, un e-book reader, un iPhone/iPad, un apparecchio Android, ecc.

# Accesso

Per effettuare prestiti dalla Biblioteca digitale [www.dibiost.ch](http://www.dibiost.ch/) basta disporre dei seguenti dati di accesso:

Sul sito web selezionate *Mein Konto*.

Biblioteca: Graubünden (Bündner Bibliotheken)

Numero utente: Utenti del sistema bibliotecario GR: Il vostro numero utente sulla tessera bibliotecaria Utenti delle biblioteche scolastiche e comunali GR: L'abbreviazione della vostra biblioteca insieme al vostro numero utente

Password: La vostra password per la biblioteca

# Prestito

Potete prendere in prestito al massimo 15 media contemporaneamente.

Durata del prestito:

- 21 giorni: e-book (libri), e-audio (audiolibri)
- 7 giorni: e-video (film), e-musica (brani musicali)
- 1-24 h: e-paper (giornali, riviste)

# Ricerca

Cercate nell'offerta – ordinata secondo ambiti tematici come ad es. media specialistici & manuali: società o narrativa & intrattenimento: gialli & thriller, ecc. Cercate in tutte le tipologie di media o in tipologie selezionate. È possibile filtrare ulteriormente i risultati della ricerca.

# Dettagli

Se avete trovato un titolo interessante, alla voce *Details* trovate ulteriori informazioni riguardo al titolo corrispondente, quali contenuto, informazioni sull'autore, un saggio, ecc.

# Carrello della biblioteca

Se mettete un titolo nel carrello, questo rimane riservato per voi per mezz'ora. Per questo lasso di tempo potete proseguire la vostra ricerca, aggiungere ulteriori titoli e prendere in prestito i titoli desiderati soltanto alla fine della vostra ricerca.

# Prenotazioni

È possibile prenotare media già presi in prestito selezionando *Vormerker setzen*. Sarete informati non appena il titolo sarà nuovamente disponibile. Riceverete un'e-mail all'indirizzo da voi indicato e avrete la possibilità di prendere in prestito il titolo entro 48 ore dalla ricezione della notifica. Tenete per favore presente che è possibile prenotare non più di 5 titoli contemporaneamente.

# Utilizzo

A seconda della casa editrice, il titolo selezionato può essere soltanto letto, oppure anche stampato in parte o in forma completa. Un elenco di e-book reader, smartphone, tablet-PC compatibili è disponibile sul sito web [www.dibiost.ch](http://www.dibiost.ch/) alla voce *Service: Hilfe*.

Software necessario: Microsoft Windows Media Player 11, Adobe ID, Adobe Digital Editions 2.0 1.

Le applicazioni Onleihe nonché Bluefire Reader per tablet Android/smartphone e iPhone/iPad possono essere scaricate gratuitamente da Google Play e da App Store.

# Restituzione

Non è necessario restituire i media. Una volta scaduto il termine di prestito, non sarà più possibile aprire il file. È possibile restituire i media in anticipo.

# Proroga:

Se volete utilizzare un titolo più a lungo, è necessario prenderlo nuovamente in prestito una volta decorso il termine di prestito.

# Assistenza

In caso di domande potete consultare la sezione dedicata all'assistenza *Hilfe* sul sito web o rivolgervi alla vostra biblioteca. Anche la [Biblioteca cantonale GR](mailto:info@kbg.gr.ch) sarà lieta di darvi una mano.